# **Step (1)**

Once you **have registered** on our website, downloaded the CEEC chess software and activated it to the full version, you are ready to play.

# **Step (2)**

If you received a **promo code** from us, you may activate it in My account–**Promo codes**, by entering it in the field at the bottom of the page and accepting it (press the **Use** button). After that, the **system will automatically place all the positions of the tournament problems on your account (the same happens when a player pays for the tournament entry fee).**

*Note: If the positions are not there, they should appear after you refresh the page (ctrl+f5).*

### **Step (3)**

How to play?

The same **procedure** applies to the **promo code holders, tournament participants who have paid their entry fee** and players who play for free:

- You will be able to download each position from **My account**, or on the **game page**, exactly at the time the problem solving task starts. The start times of each game are always shown on each of the tournament notice boards. After pressing –**download**– on time (after the system opens the access to the position of the problem), the position **file will be saved in the–Downloads**–folder on your computer. *Note: After downloading the file, a message with the full content of the problem will be displayed. Remember it or write it down.*
- Then, in –**Downloads**–folder double-click on the downloaded problem file. The file will open automatically on your computer's desktop in the CEEC chess software. Then you may solve the problem. You save the solution in the CEEC chess software. (>"File", "Save as"). The file will be saved in the –Downloads–folder where the position file is.

*Note: When renaming a solution file, do not change the file extension (.pgn).*

• Files –with position and solution are saved on **My account** or on the **game page**, in the saving table for two files, which will open when you click–**save**– there. The system will save your solution with the time that lapsed between downloading and saving the solution. Now you can download another problem. Further procedure is just like the one

described above.

#### **Step (4)**

Notation and what is a win in Goldchess m35 checkmate on move 35 v35 CEEC will resign on move 35, meaning, you win on move 35! For there to be a win, the software MUST RESIGN! If it does not resign, you do not have the solution. You think it's winning, but it does not matter. CEEC must resign, which will be evident by there popping up a window, which says "Reisgn".

### **Step (5)**

The Screenshot below shows you where you will be handling the task/ solution.

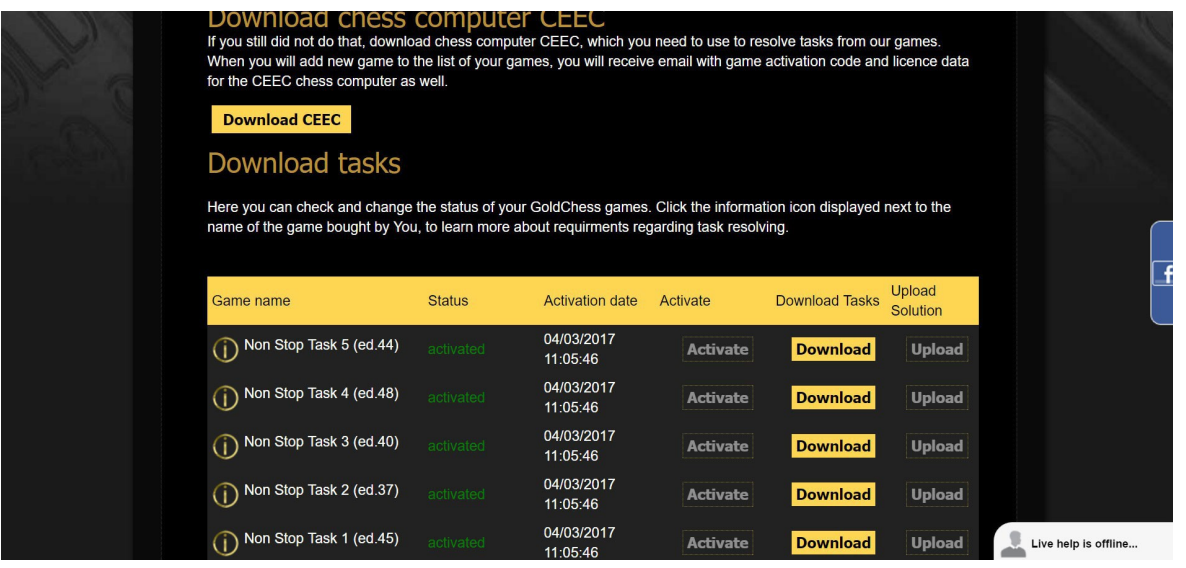